# Ekontrapunkte online<br>der newsletter von capella-software September 2009

der newsletter von capella-software

### Doon-ka-doo-doon-ka

# Schlagzeugnotation mit capella

**X Das erste von mehreren Problem mit Schlagzeugnotation be-<br>steht darin, dass es keine einheitliche gibt. Dieser Workshop** bringt die Lösungen.

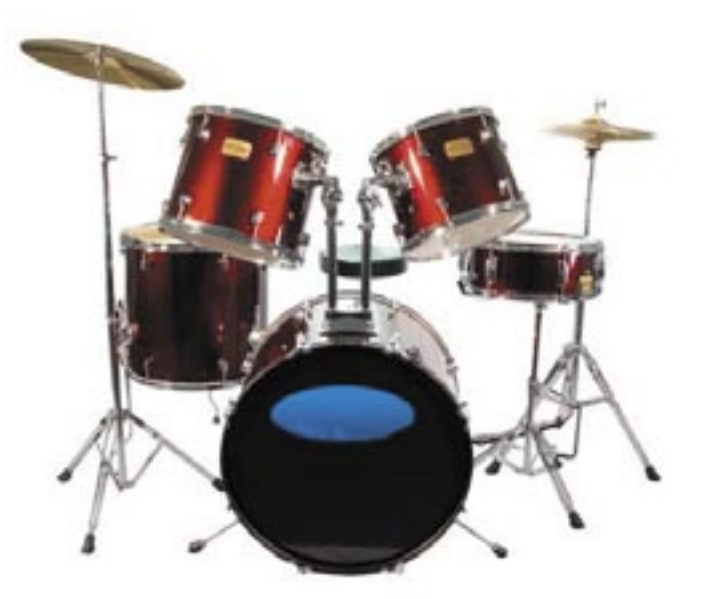

Weil es bis heute keine einheitliche Notation für das Drumset gibt, steht am Anfang jeder Ausgabe oder Schule die Notationslegende, auch Drum Key genannt. Darin findet sich die Zuordnung der Instrumente zu den Notenlinien. Aus den verschiedenen Möglichkeiten, die wir in der Literatur und im Internet gefunden haben, haben wir uns für die Nachfolgende entschieden, die wir in diesem Workshop durchgehend verwenden. Wenn sie von der Ihnen gewohnten Schreibweise abweicht, ist das kein Problem. Sie werden sehen, wie Sie jede gewünschte Schlagzeugpartitur schreiben können.

# Der Drum Key

So sieht unsere einfache Notationslegende aus:

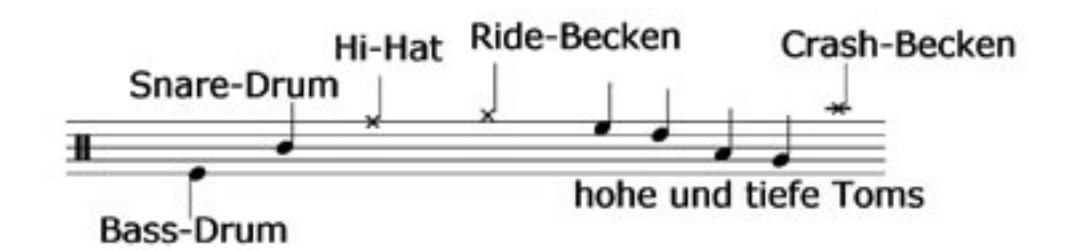

Eine gewisse Systematik eint die meisten Notationsformen darin, dass sie für die fellbespannten Trommeln Notenköpfe schreiben, für die Metallinstrumente, z.B. Becken, dagegen Kreuzchen. Für verschie-

# Inhalt

Workshop: Schlagzeugnotation mit capella

Von Anwender zu Anwender:

Hilfe in Internet-Foren

dene Spielweisen auf dem einzelnen Instrument oder zusätzliche, weniger geläufige Instrumente (z.B. Cowbell) werden verschiedene Kopfformen verwendet. capella 6.0 bringt diese Köpfe mit:

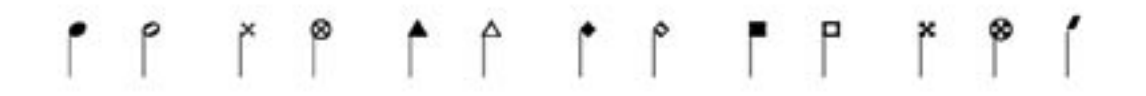

#### Die Schlagzeugpartitur

Jetzt können wir eine erste Schlagzeugpartitur erstellen. Zuerst legen wir in der Zeile mehrere Stimmen mit dem Befehl **Einfügen - Stimme...** an. capella professionell erlaubt bis zu sechs rhythmisch unabhängige Stimmen, für die meisten Fälle werden allerdings 3 reichen. Der Schlagzeugschlüssel findet sich im Dialog Schlüssel/Tonart/Takt. Wir notieren ein einfaches Pattern mit Bass-Drum und Snare:

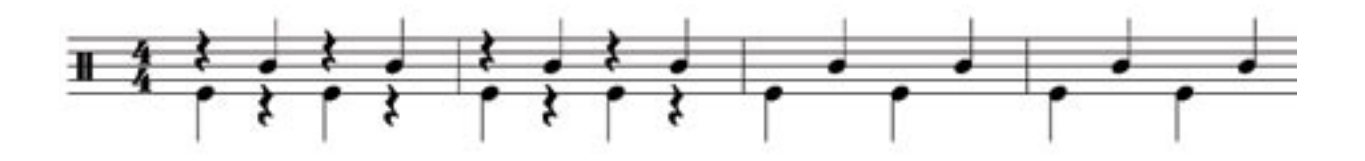

Der besseren Übersicht wegen formatieren wir die Pausen unsichtbar. Das ist in der Praxis durchaus üblich, so lange es nicht zu Missverständnissen führt, sondern das Lesen erleichtert. Nun erweitern wir das Pattern mit durchlaufenden Achteln auf dem Hi-Hat:

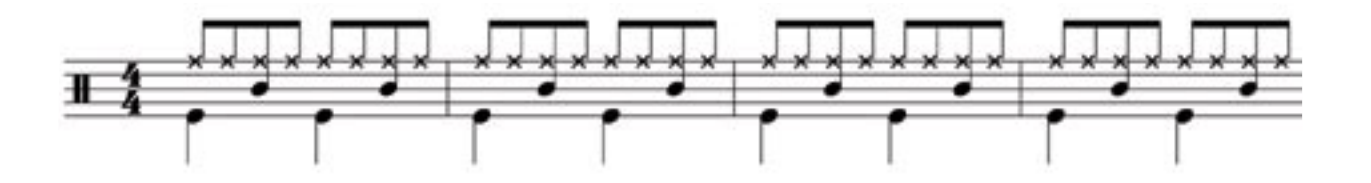

Die Noten werden zunächst normal notiert, dann markiert, um mit dem Befehl **Format - Noten - Köpfe** ihre Kreuzchen-Köpfe zu erhalten.

#### Hör mal!

Wenn wir jetzt in capella den Vorspielen-Button klicken, ertönt kein Schlagzeug. Dazu fehlen uns noch einige Einstellungen. Im Mustersystem unter **Klang** wird die Zeile zur Schlagzeugzeile erklärt:

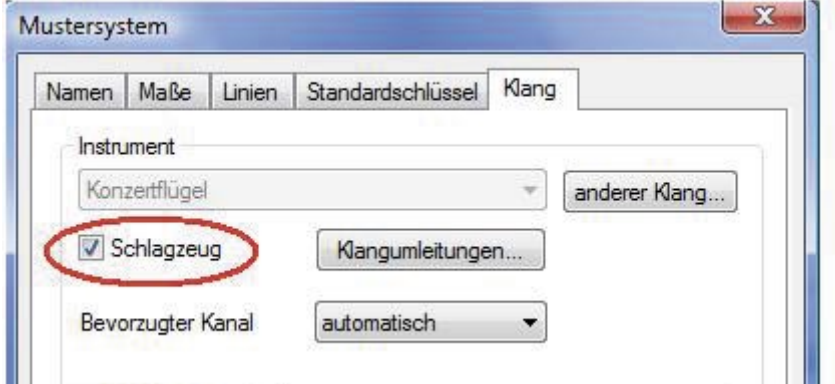

Der richtige Kanal für Schlagzeug ist immer Kanal 10. Normalerweise wählt capella diesen automatisch, sobald **Schlagzeug** angehakt ist.

Wenn wir jetzt abspielen, hören wir zwar Schlagzeuginstrumente, aber die Zusammenstellung ist abenteuerlich! Es gibt – wie schon erwähnt – keine einheitliche Notation. Woher soll capella wissen, welches Instrument auf welcher Linie steht? Hierfür gibt es – man sieht oben im Screenshot bereits den entsprechend beschrifteten Button – die Klangumleitungen.

#### **Das gute, alte MIDI**

Die Betonung liegt hier auf "alt". Der MIDI-Standard wurde 1981 entwickelt. MIDI steht für Musical Instrument Digital Interface. Mit dem Trick, nicht den Klang eines Instruments digital zu speichern, sondern nur seine Eigenschaften wie Höhe, Länge und Stärke des Tons sowie Name des Instruments, gelang es erstmals, Musik im Heim-Computer zu bearbeiten. Nicht vergessen: In diesen Zeiten hatte ein leistungsfähiger Rechner (kleiner als drei Kleiderschränke und damit zu Hause verwendbar) 64 kB Arbeitsspeicher. Daher geht das MIDI-Format äußerst sparsam mit Speicherplatz um. Für jeden Parameter gibt es genau  $2<sup>8</sup>=128$  Zustände: Es gibt 128 verschiedene Tonhöhen, 128 verschiedene Instrumente und 128 Lautstärkestufen. Die zahlreichen Schlaginstrumente hatten in der Liste der "normalen" Instrumente keinen Platz mehr. Also wurde der Kanal 10 eines jeden MIDI-Geräts, z.B. der Soundkarte, für Schlagzeug reserviert. Die Signale, die hier ankommen, werden nicht als verschieden hohe Töne abgespielt, sondern hier ist jede "Tonhöhe" einem eigenen Instrument zugeordnet. So stehen wiederum 128 Schlagzeuginstrumente oder weitere Sounds\* zur Verfügung. Zwischen Nr. 35 und 81 finden sich die bekanntesten Schlagzeug- und Percussioninstrumente. Die Anordnung wurde offenbar so gewählt, dass die Reihe unten mit der üblichen Drumsetausrüstung anfängt und nach oben in Richtung Samba-Percussion umschwenkt.

\*Manche Geräte haben ein Atemgeräusch gespeichert oder den Ton, den die Finger der linken Hand des Gitarristen beim Umgreifen auf den umwickelten Saiten erzeugen. Damit soll die MIDI-Aufnahme möglichst echt klingen. Man muss diese Sounds natürlich an der entsprechenden Stelle von Hand einfügen.

## Achtung Baustelle: Umleitung!

Wer sich unter "Klangumleitung" nichts vorstellen kann, nennt es vielleicht lieber "Mapping" – gemeint ist dasselbe. Es geht darum, die im MIDI-Format vorgegebene Zuordnung der Instrumente für unseren Drum Key anzupassen. Öffnen wir einmal den entsprechenden Dialog innerhalb des Mustersystems, Registerkarte **Klang**:

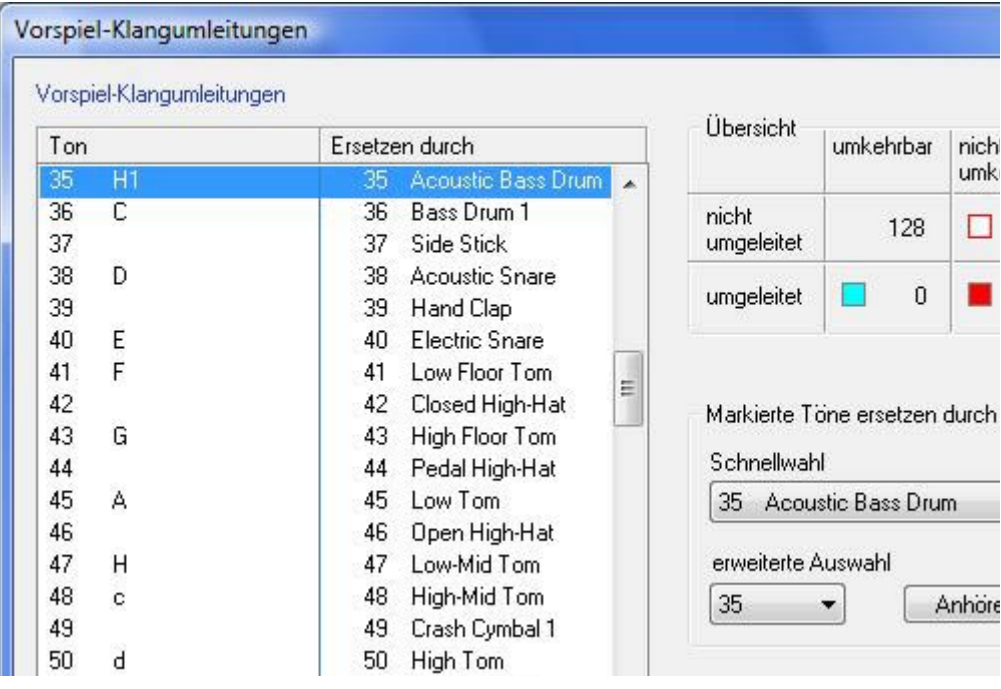

Auf Nr. 35 steht die "Acoustic Bass Drum", das entspricht dem H in der Kontra-Oktave, einer Note mit 8 Hilfslinien (den Schlagzeugschlüssel bitte wie Violinschlüssel lesen!). Unser Drum Key notiert die Bass Drum als e'. Jetzt kommt die Umleitung: Wir markieren in der linken Spalte **Ton** das e', klappen rechts die Schnellwahl auf und wählen in der rechten Spalte **Ersetzen durch** die Nr. 35 (oder 36). Analog dazu werden "Acoustic Snare" und "Closed High Hat" eingesetzt. Auch die Toms können schon entsprechend verteilt werden.

# Dig-dig-dig-dig-dig-dig-tsch

Nun wird das Pattern abgewandelt: Auf Schlag 4 soll "Open High Hat" erklingen. Im Drum Key ist dafür ein anderer Notenkopf vorgesehen: <sup>®</sup>. Viele Kopfformen können über Format - Noten... direkt eingesetzt werden, diesen aber müssen wir aus der Palette holen. Wir formatieren die entsprechende Note zunächst "ohne Kopf" und zeichnen dann den richtigen Notenkopf darüber. Er wird per Mausklick aus der Palette geholt:

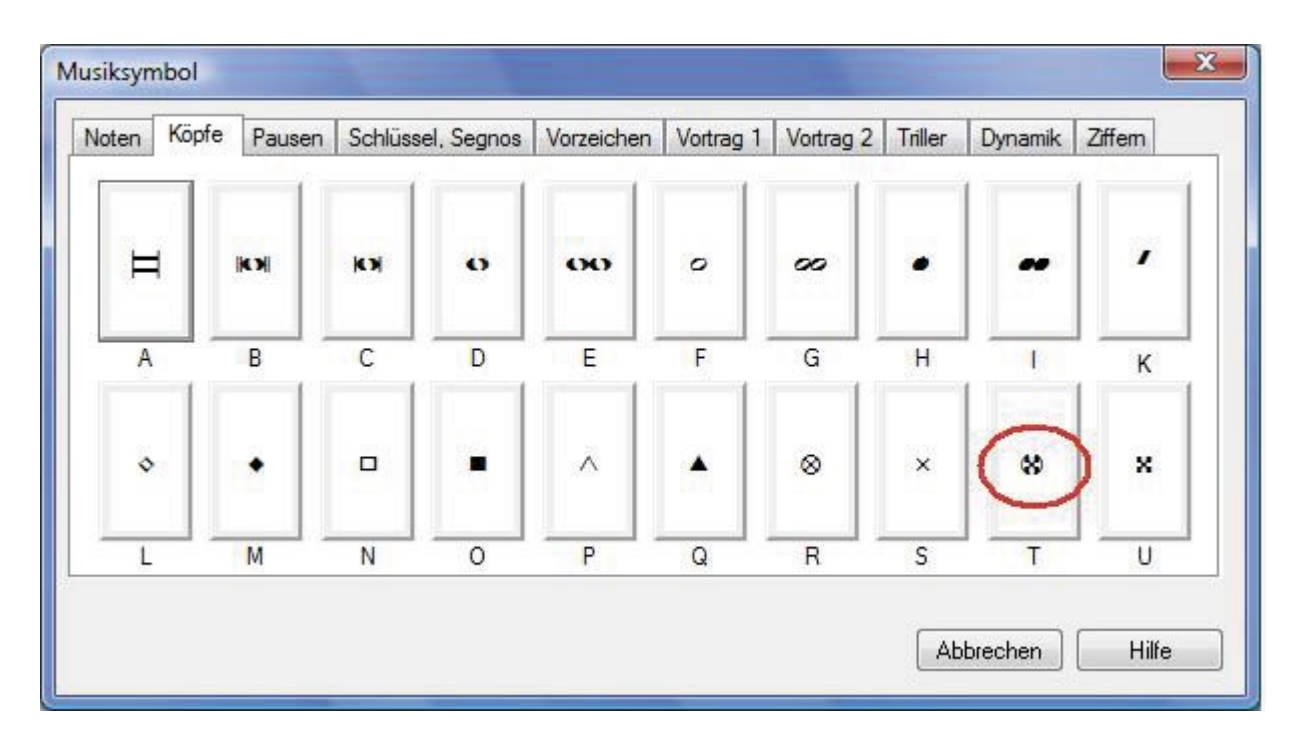

Diese Auswahl an Notenköpfen gibt es nur in capella 2008 professionell 6.0. In älteren Versionen stehen einige der Spezialköpfe nicht zur Verfügung.

Der Notenkopf erscheint nach dem Einfügen in der Mitte der Notenzeile und muss von Hand positioniert werden. Dafür kann man den Arbeitsablauf ggf. umkehren: Zuerst den Spezial-Notenkopf einsetzen, mit dem vorhandenen in Deckung bringen und dann erst den ursprünglichen Kopf verschwinden lassen.

Mit einer kleinen Variation in der Bass-Drum sieht das 2-taktige Pattern jetzt so aus:

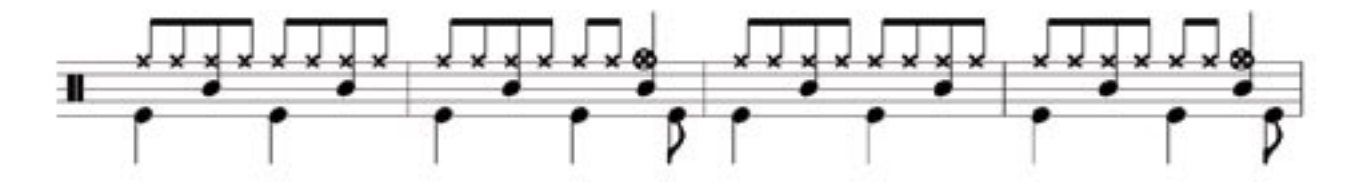

#### Kling, Glöckchen

Gerade haben wir einer Note einen Klang aus der MIDI-Tabelle zugeordnet. Wie aber ordnen wir ein und derselben Note zwei verschiedene Klänge zu? Ganz klar: Das geht nicht. Jetzt wenden wir einen kleinen, capella-typischen Trick an: Den Klang "Closed High-Hat" haben wir ja in den Klangumleitungen bereits dem Ton f" zugeordnet. Das "Open High-Hat" wollen wir auf derselben Linie notieren, also ordnen wir es dem Ton fis" zu. Nun schreiben wir für diese Note also nicht f", sondern fis". Dazu stellen wir einfach nur den Cursor vor die Note, halten Taste P gedrückt und gehen mit den Pfeiltasten einen Schritt nach oben. Damit wird die Note um einen Halbton verschoben. Das fis" hat jetzt natürlich ein Kreuz, das wir nicht brauchen. Dafür finden wir (Note markieren!) im Menü Format-Noten/Pausen-Köpfe die Möglichkeit "Vorzeichen unterdrücken" :

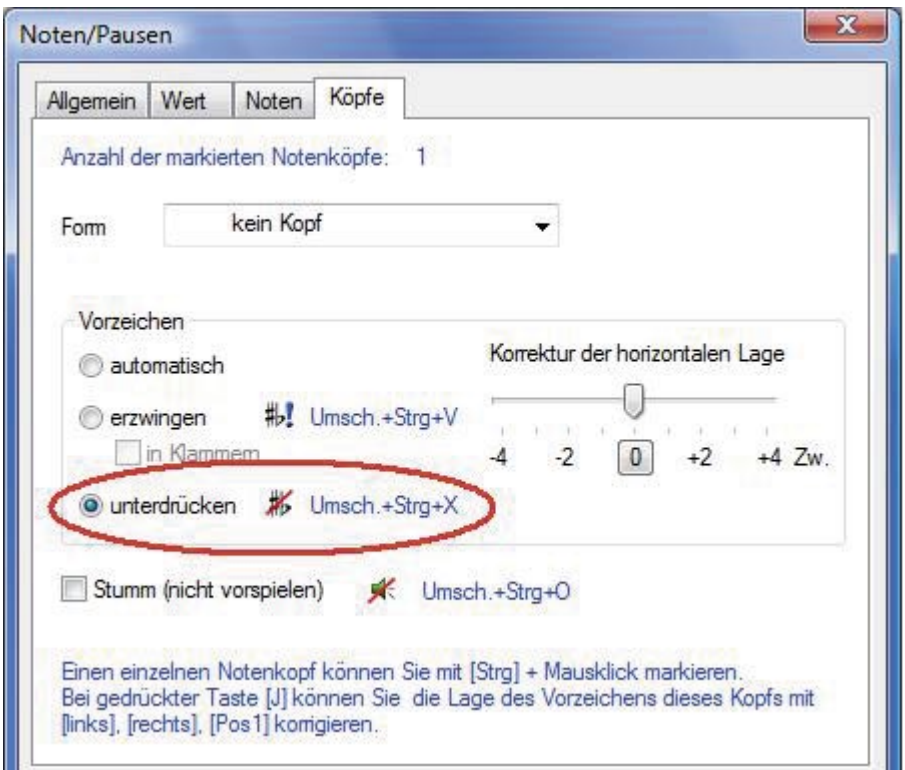

Schon gesehen? In vielen Dialogen zeigt capella mit blauer Schrift an, wie man den entsprechenden Befehl auf kurzem Weg per Tastendruck erreicht.

Indem wir diesen Trick noch einmal auf fes" anwenden, könnten wir die Notenlinie sogar dreifach belegen (und mit doppelten Alterationen sogar 5-fach). Da die MIDI-Tabelle allerdings enharmonisch gleiche Töne nicht unterscheidet, klappt das nicht für benachbarte Positionen.

#### Tom-Tom: Hier geht's lang

Haben Sie schon, wie oben vorgeschlagen, die Klangumleitungen für die Toms eingetragen? Dann können Sie jetzt ein fetziges Fill-In schreiben. Egal, ob Sie die 16-tel ausschreiben oder mit Abbreviaturbalken ("Trommelwirbel") notieren, capella-tune spielt in beiden Fällen richtig:

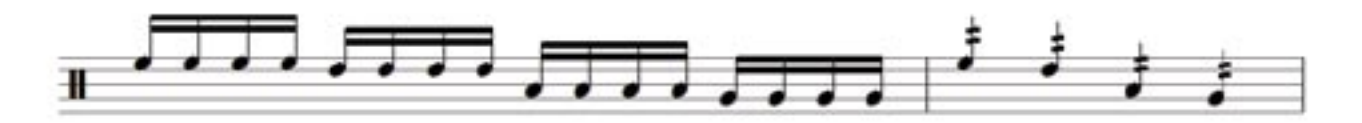

#### Nur keine Umstände

Vielleicht haben Sie nach der Lektüre der letzten fünf Seiten den Eindruck gewonnen, Schlagzeugnotation mit capella sei kompliziert, das stimmt aber nicht. Jeder einzelne Schritt ist den technischen Gegebenheiten geschuldet. Das Gute daran: Die Schlagzeugstimme ist zumeist pattern-orientiert, d.h. dieselben Figuren wiederholen sich immer wieder. Wenn Sie den ersten Takt "gebaut" haben, sind damit wahrscheinlich 99% des ganzen Stücks schon fertig, weil Sie von jetzt an nur noch mit Kopieren und Einfügen weiterarbeiten – von ein paar Variationen vielleicht abgesehen.

#### Import – Export

Wenn Sie die Klangumleitungen zu Ihrer ausführlichen Notationslegende einmal eingerichtet haben, können Sie sie exportieren und in jedem anderen Projekt weiter verwenden. Dazu vergeben Sie einen von Ihnen gewählten Namen und speichern die Datei mit der Endung \*.cat an gewünschter Stelle ab. In einer neuen capella-Datei brauchen Sie dann keine neuen Umleitungen zu erstellen, sondern nur diese Datei zu laden:

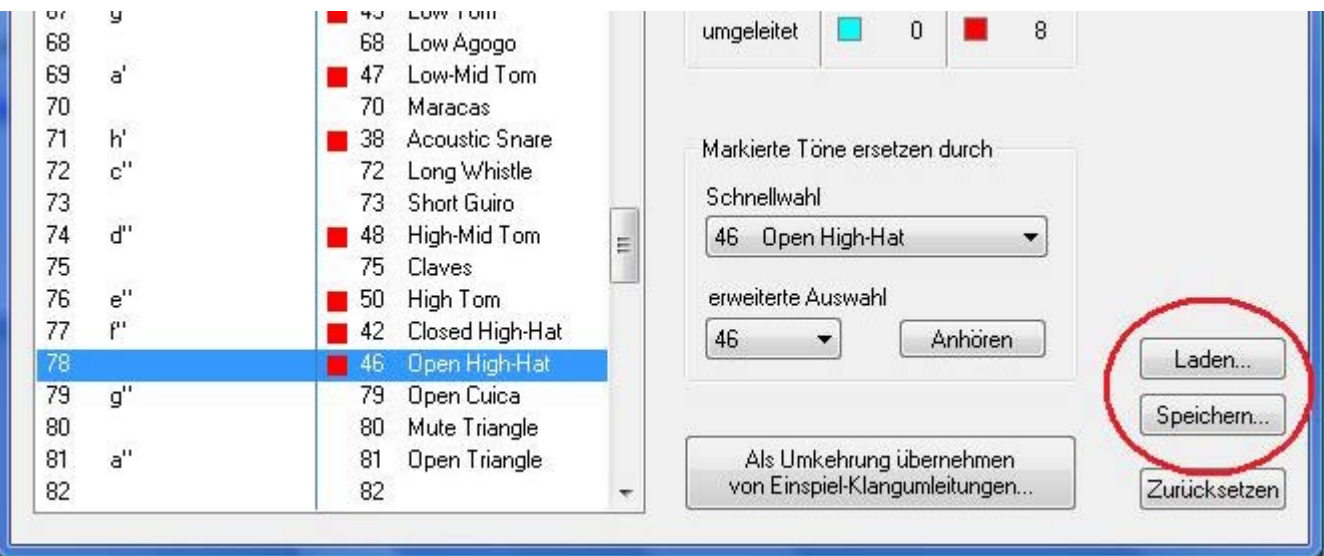

# Stein auf Stein – ein Baukasten

Wenn Sie mögen, können Sie sich nun einen Schlagzeug-Baukasten einrichten: Sammeln Sie in einer eigens dafür angelegten capella-Datei alle von Ihnen genutzten Darstellungen als einzelne Noten oder auch als 4-er oder 8-er-Gruppen. Wenn Sie nun eine neue Partitur beginnen, brauchen Sie nur noch die Schlagzeugzeile anzulegen und die Klangumleitungen zu laden. Dann legen Sie zwei Fenster neben- oder untereinander auf den Bildschirm; eines ist die aktuelle Arbeit, das andere Ihr Schlagzeug-Baukasten. Alle Schlagzeugnoten können nun mit **Kopieren** und **Einfügen** erstellt werden.

## "Vienna waits for you"

capella Vienna orchestra und Schlagzeug finden leider nur selten zueinander. Weil das capella Vienna orchestra ein klassisches Orchester abbildet, flächendeckende Schlagzeugunterstützung hingegen meist in der Popularmusik vorkommt, scheint das nicht recht zu passen. Das stimmt aber nicht: Mit Trompete, Posaune, Klarinette, Kontrabass, Piano und anderen Instrumenten kann man eine ansprechende Jazz-Combo zusammenstellen, die vom Schlagzeug begleitet wird. Dabei bleibt das Schlagzeug bei den MIDI-Klängen, während die anderen Instrumente von der Sound-Library wiedergegeben werden.

*Christiane Ernst*

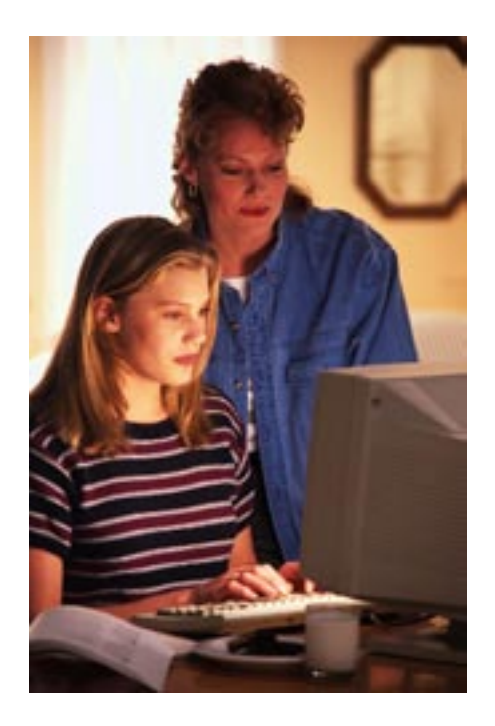

# capella-Gemeinden im Internet

# Nachbarschaftshilfe

Möchten Sie sich manchmal mit anderen über capella austauschen? Und kennen Sie jemanden, der über capella gut Bescheid weiß? Der auf jede kniffelige Frage eine Antwort hat? Der auch bei der dritten Frage noch nicht ungeduldig wird? Wohnt er gleich um die Ecke und ist jederzeit ansprechbar? Natürlich haben die wenigsten capella-Anwender jemanden mit diesen Qualitäten ständig zur Verfügung. Dafür nutzt man heute das Internet. Es gibt mehrere virtuelle Orte, an denen sich capella-Nutzer und -Experten treffen. Wir wollen hier einige davon vorstellen.

#### Das traditionsreiche Notensatzforum von Klaus Meglitsch

Hier finden Sie Kontakt zu mehreren capella-Power-Usern und Skriptautoren. Für fast jedes Problem gibt es eine Lösung. Blättern Sie in den alten Beiträgen oder stellen Sie neue Fragen.

#### Das Notensatzforum bei musica.at

Einige der oben genannten Power-User schreiben auch hier. Inwiefern die Besucher hier wie da dieselben sind, lässt sich allerdings nicht genau feststellen, da – wie üblich – keine richtigen Namen verwendet werden. Die Auskünfte sind fundiert und sachkundig.

#### Das Forum in "Tobi's Notenarchiv"

"Tobi" alias Tobias Schölkopf sammelt seit vielen Jahren insbesondere Bach-Werke als capella-Dateien und stellt sie auf seiner Website zur Verfügung. Auch er betreibt ein Forum, in dem es Tipps zu capella gibt – meist von ihm selbst.

#### Privatsache

In diesen Foren sind die Anwender unter sich. capella-software mischt sich hier nicht ein.

Alle diese Foren werden privat betrieben. Der Moderator macht sich meist aus reinem Idealismus und wahrscheinlich in seiner Freizeit die nicht geringe Mühe, das Forum zu betreuen und zu pflegen.

In den Foren sind Sie zu Besuch bei netten Freunden mit gleichen Interessen, wie in deren Wohnzimmer.

Und nun wünschen wir viel Spaß beim "Chatten".

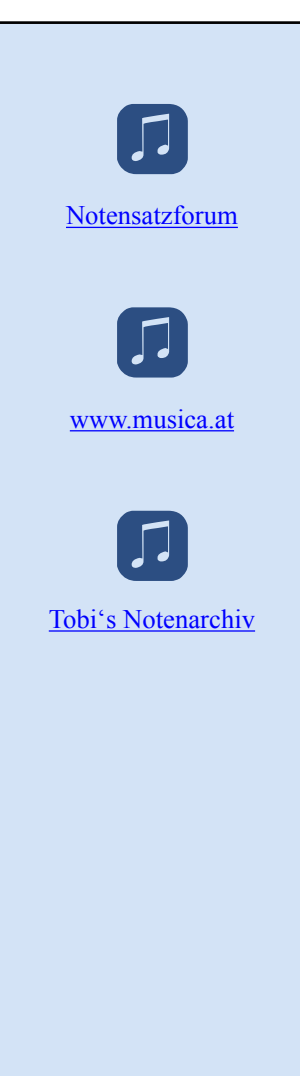

#### Impressum

capella-software GmbH An der Söhrebahn 4 D-34320 Söhrewald www.capella.de

info@capella.de Tel. 05608-3923

Geschäftsführung: Edita Werner, M.A. Handelsregister Kassel B 5589 StNr: 02623001254

Alle Angebote sind freibleibend. Es gelten unsere Geschäftsbedingungen: www.capella.de/agb.htm

Irrtum und Produktverbesserungen vorbehalten.

Unsere Software muss innerhalb von 30 Tagen nach der Installation aktiviert werden. Info dazu: www.capella. de/produktaktivierung.htm